# 全国高校计算机能力挑战赛组委会

## 2023年第五届全国高校计算机能力挑战赛 Office高级应用赛 赛前培训和模拟赛通知

为了帮助各位考生提前熟悉比赛环境和题型,提高应试 能力,特举办此次赛前培训和模拟赛。考前培训特邀请从教 20 年、尤其擅长 0ffice 高级操作、有多年计算机国家二级 0ffice 培训经验的陆老师为考生培训。模拟赛赛题选自大赛 模拟练习题库和往届考试真题,通过模拟真实考试场景,帮 助大家更好地了解比赛内容和考察知识点的分布,以便在正 式比赛中取得更好的成绩,达到以赛促教、以赛促学的目的。

#### 一、组织单位

主办单位:全国高等学校计算机教育研究会

承办单位:安徽省高等学校计算机教育研究会、山西省 计算机学会、四川省计算机学会、海南省计算机学会、《软 件导刊》杂志社

技术支持:我爱竞赛网、头歌教学研究中心、未来教育 こうしょう きょうかい しょうしょう しんしゃ しゅうかい しゅうしょく しゅうしょく しゅうしょく しゅうしゅう しゅうしゅう しゅうしゅう しゅうしゅう

#### 二、赛前培训和模拟赛对象

高校所有专业学生, 在大赛官网 [www.ncccu.org.cn](http://www.ncccu.org.cn) 注

册成功的学生均可自愿参加。

#### 三、赛前培训模拟赛赛项

Office高级应用赛(Word、Excel、PowerPoint)

#### 四、赛前培训和模拟赛时间

(一)赛前培训时间:2023年11月18日14:00-17:00 (二)赛前模拟赛时间:如下

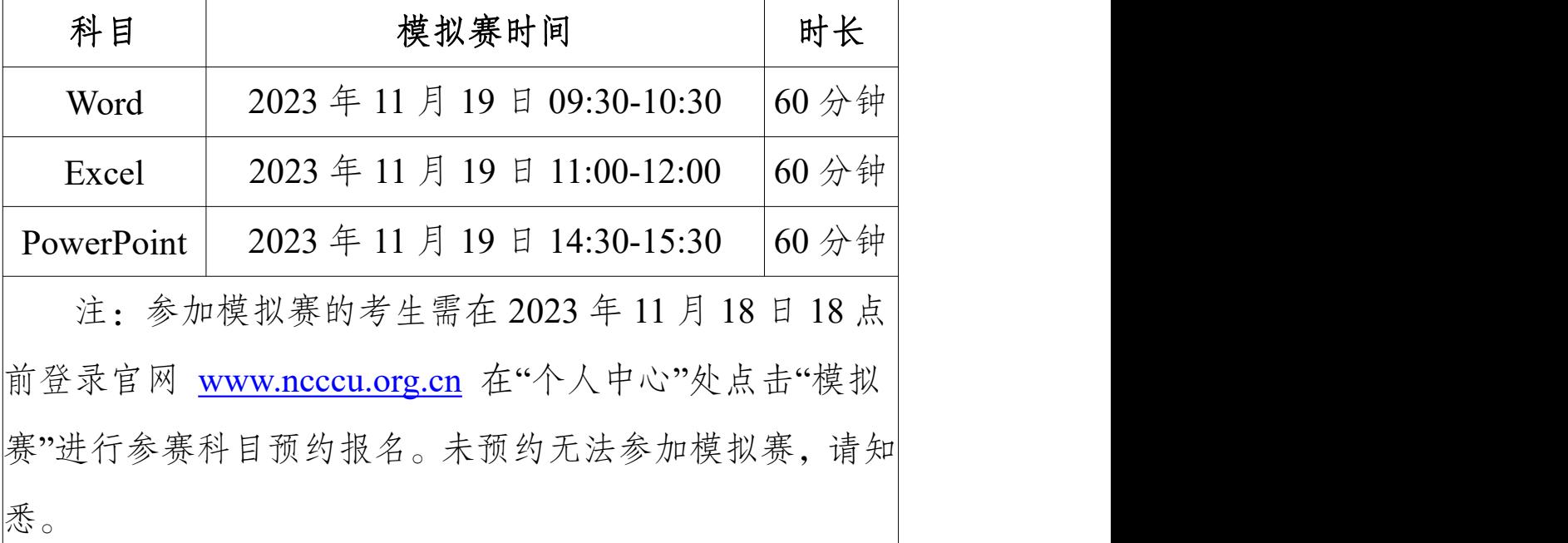

#### 五、赛前培训和模拟赛形式

赛前培训将以线上腾讯会议形式展开,学生可扫描下方 海报二维码进入考前特训群,预约赛前培训,根据群内提示 进入腾讯会议即可。

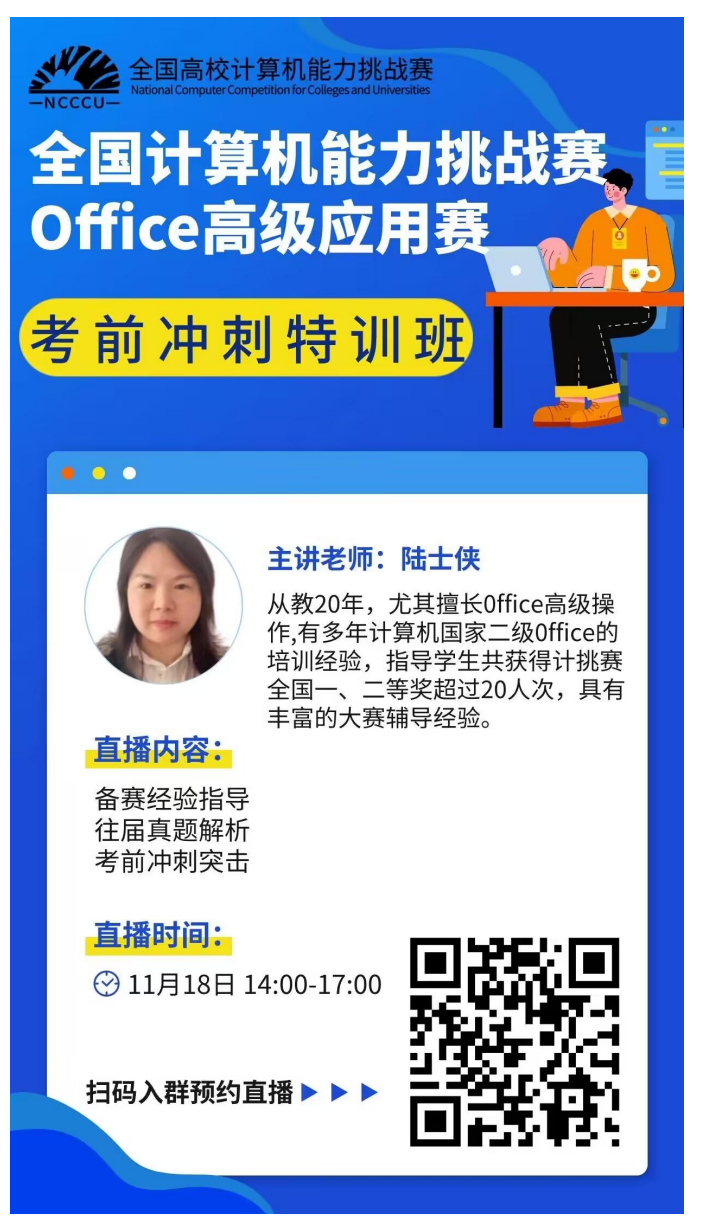

模拟赛仅设线上参赛(双路摄像监考)一种形式。不限 比赛场地,参赛选手可根据自身情况在封闭无他人的教室、 宿舍、家中等处进行。

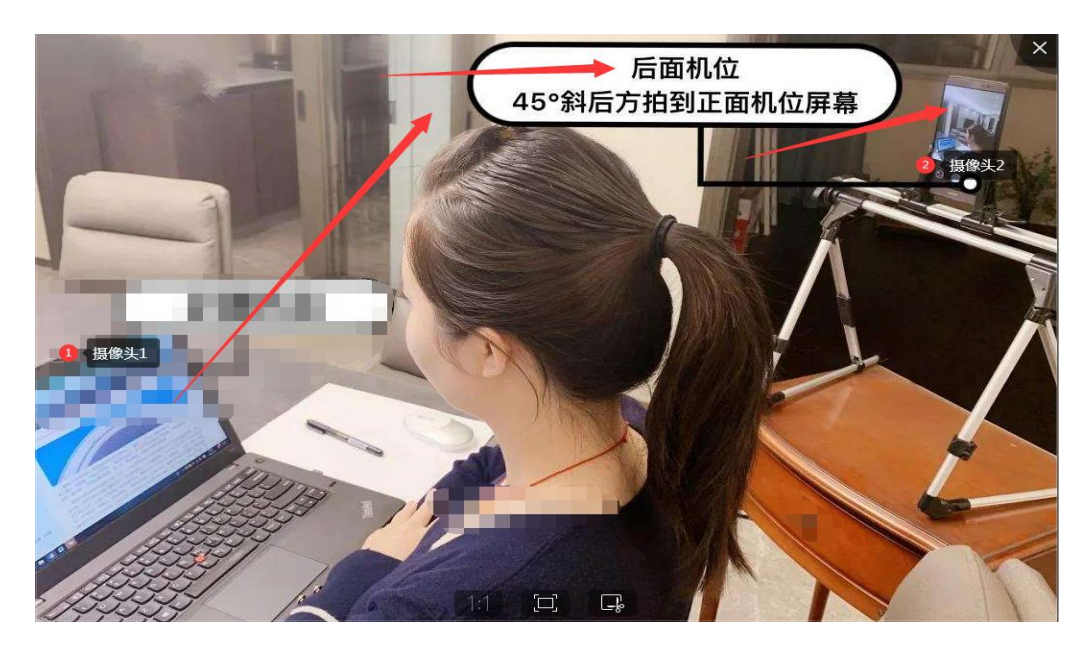

### 六、模拟赛软件要求

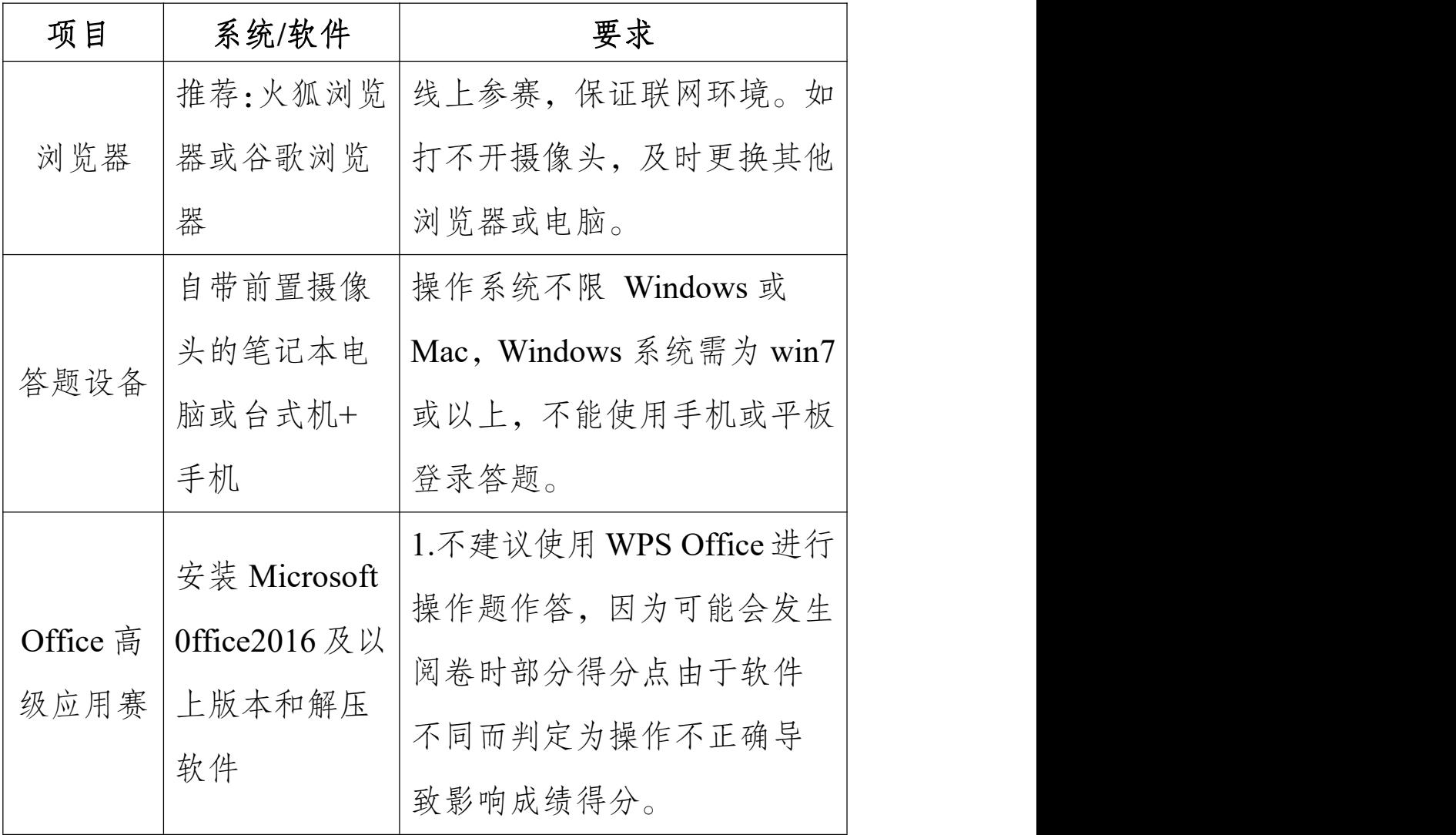

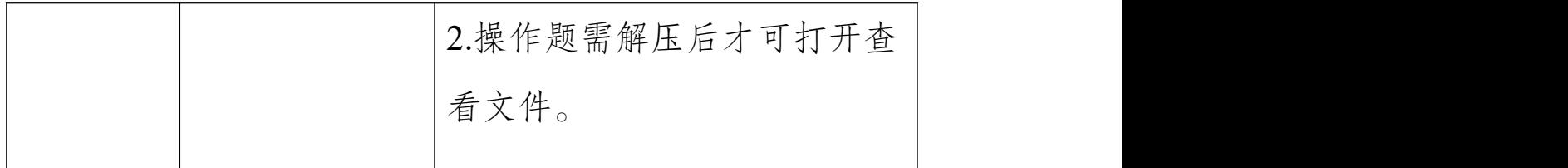

#### 七、模拟赛考试须知

(一)根据报名科目时间,需提前15-20分钟登录官网, 进入"个人中心"点击"模拟赛"。

(二)检测电脑的网络稳定性,确保竞赛使用的电脑均 可连接外网。

(三)检测电脑是否均安装了谷歌浏览器或者火狐浏览 器和解压软件,因竞赛时考试试卷将开启防作弊功能,建议 使用浏览器版本chrome:79以上或firefox:64以上参赛。

(四)线上参赛的考生必须使用带有摄像头的电脑参赛, 请选择相对独立、安静的场所。开考后,个人电脑屏幕上会 出现监考视频窗口,需确保人像清晰出现在视频框内,第二 摄像头(手机端)打开后,需确保电脑屏幕清晰出现在视频框 内。

注·若电脑无法打开摄像头,请及时更换浏览器或电脑 さいしょう はんじょう はんじょう はんしょう はんしゃ はんしゅう はんしゅう はんしゅう はんしゅう しゅうしょく

(五)参加Office高级应用赛的考生请确保本机已安装M icrosoft 0ffice2016及以上版本和解压软件(操作题需解压后 才可打开查看文件)。

(六)模拟赛仅供各考生考前熟悉比赛环境使用,考试 题型同区域赛。Office高级应用赛不提供阅卷,答案记录均 无法查看。

(七)如因不可抗力因素造成赛事无法继续进行,比赛

- 5 -

将自行终止。大赛承办单位拥有此次比赛活动的最终解释权。

八、模拟赛预约、核验身份和参赛流程说明

(一)登录官网

已注册学生:登陆大赛官网 [www.ncccu.org.cn](http://www.ncccu.org.cn) 点击"考 生登录"—"个人中心"。未注册学生:在线填写个人信息—点 击"提交"即可。

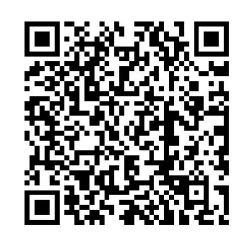

(扫码即可进入大赛官网)

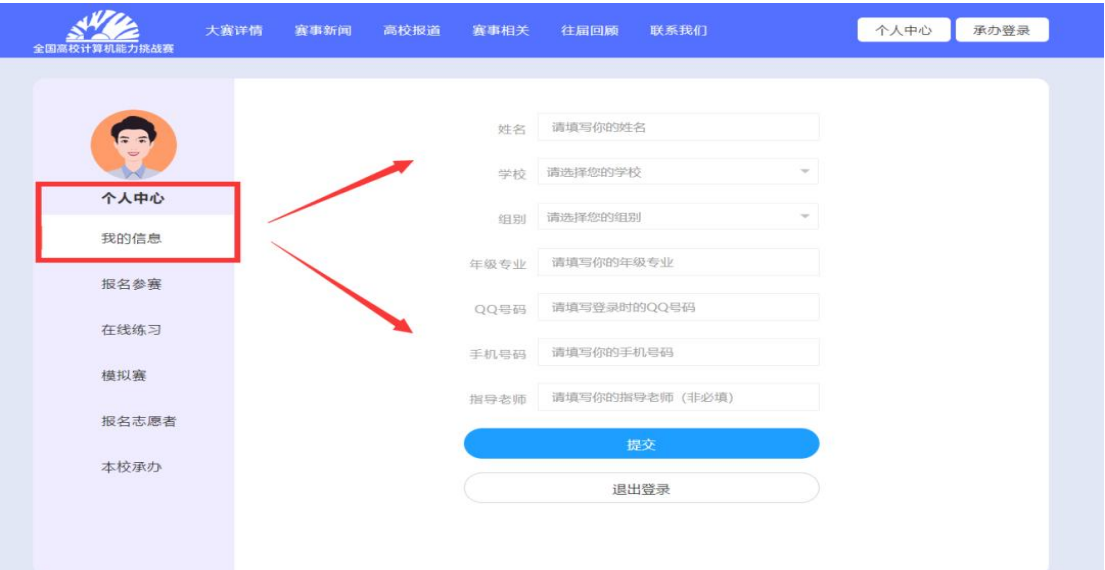

(二)预约模拟赛参赛科目

即日起—11 月 18 日 18 点前, 登录官网"个人中心"—"模 拟赛"—勾选相应科目后点击"立即报名"即可预约。

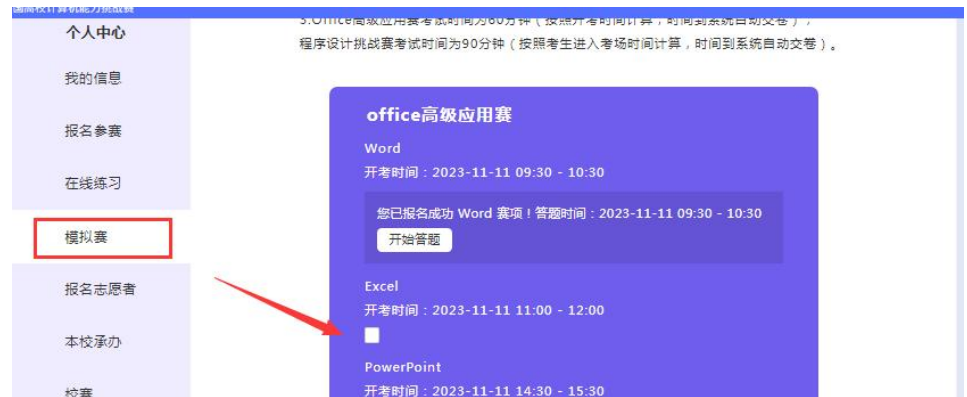

(三)模拟赛赛前核验身份、测试和参赛流程

Office高级应用赛:Word、Excel、Powerpoint

1.点击"开始答题"后进行线上参赛的电脑摄像头和手机 摄像头核验测试;

说明: 模拟赛均为线上比赛, 无需点击"选择线下统考"。 2.点击开启电脑摄像头;

3.点击检验手机端摄像头,请使用手机端QQ或微信扫描 此二维码开启手机摄像头监考。

4.开考时间到点击"参加模拟赛"即可参赛。

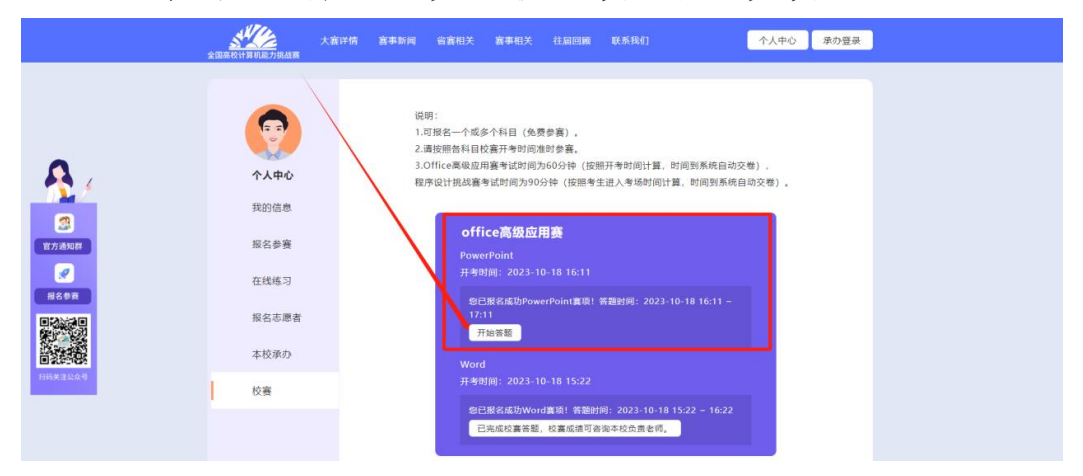

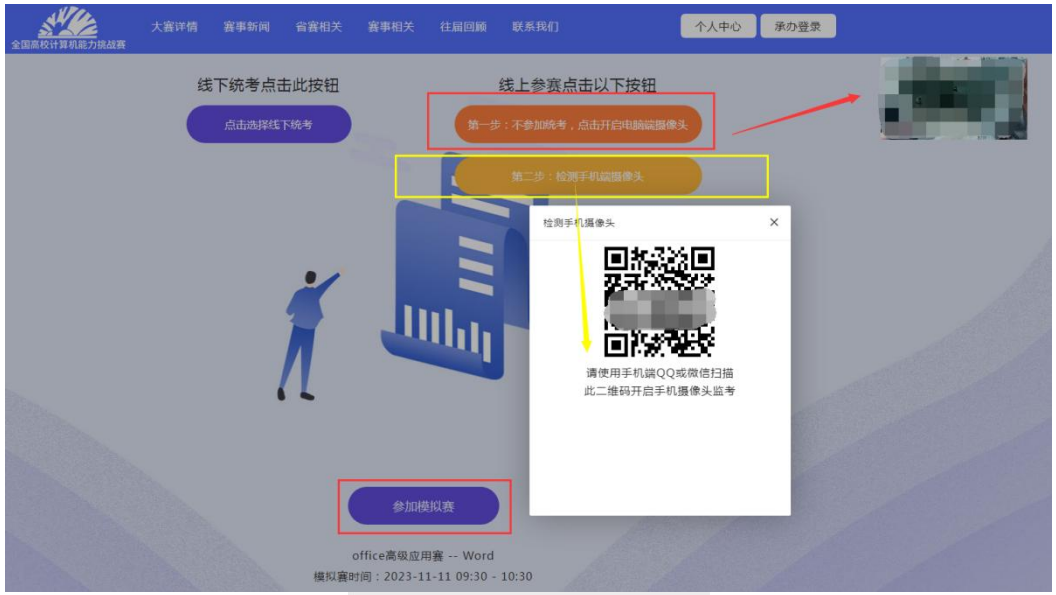

2023年第五届全国高校计算  $\times$  $\cdots$ 

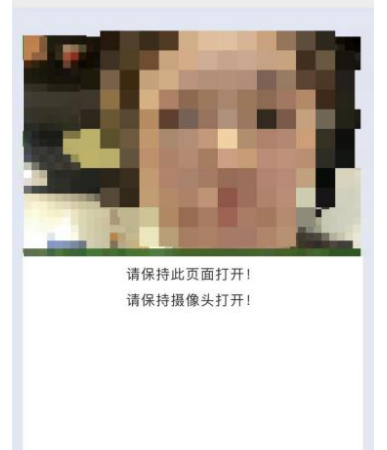

(手机端摄像头页面)

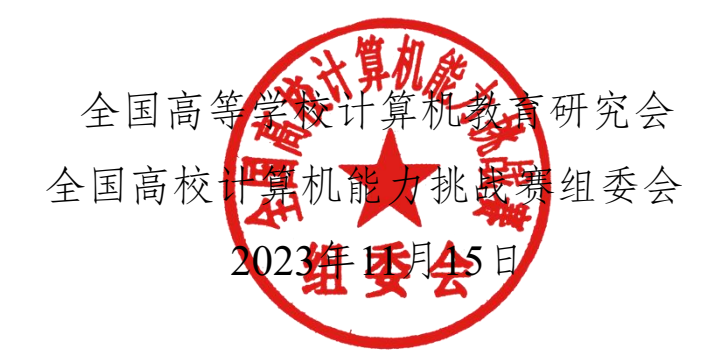